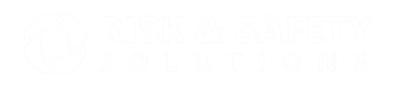

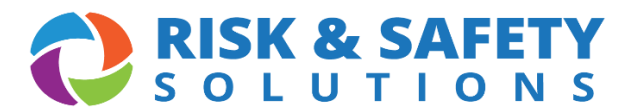

## **[Training Videos](https://www.youtube.com/playlist?list=PLbTc_eeg0ejpsEw4-ZC19qaL9TSb18J7y)**

- [Assessment: Overview](https://www.youtube.com/watch?v=ZLc8_KyHPW0&%3Bindex=1&%3Blist=PLbTc_eeg0ejpsEw4-ZC19qaL9TSb18J7y) (1:21 min.)
- [Assessment: Creating a Group](https://www.youtube.com/watch?v=274FOYarI90&%3Blist=PLbTc_eeg0ejpsEw4-ZC19qaL9TSb18J7y&%3Bindex=3) (1:56min.)

For most users, this has been entered for you. You should see your groups upon log in if you click on the "Groups" panel.

- [Assessment: Performing an Assessment](https://www.youtube.com/watch?v=2XmQKL8MPgw&%3Blist=PLbTc_eeg0ejpsEw4-ZC19qaL9TSb18J7y&%3Bindex=2) (4:32 min.)
- [Assessment: Acknowledge an Assessment](https://www.youtube.com/watch?v=GnBJrCv6MJk&%3Blist=PLbTc_eeg0ejpsEw4-ZC19qaL9TSb18J7y&%3Bindex=4) (2:49) Also a good training for your group members.
- [Starting an Inspection on a Mobile Device](https://www.youtube.com/watch?v=-NKCfcYcg0s&list=PLbTc_eeg0ejoPdxO9urKF46EbyPCYQ4xq&index=6) (1:26 min.)
- [Creating Findings on a Mobile Device](https://www.youtube.com/watch?v=59JGiu1Q_eQ&list=PLbTc_eeg0ejoPdxO9urKF46EbyPCYQ4xq&index=7) (2:21 min)
- [Saving Inspections on a Mobile Device](https://www.youtube.com/watch?v=Xymag2LVPrw&list=PLbTc_eeg0ejoPdxO9urKF46EbyPCYQ4xq&index=8) (1:02 min.)
- [Uploading Inspection Reports from a Mobile Device](https://www.youtube.com/watch?v=5jwFRgbEy3M&list=PLbTc_eeg0ejoPdxO9urKF46EbyPCYQ4xq&index=10) (0:51 min.)
- [Manual Sync on a Mobile Device](https://www.youtube.com/watch?v=NBGmltUfyAo&list=PLbTc_eeg0ejoPdxO9urKF46EbyPCYQ4xq&index=9) (1:00 min.)
- [Responsible Person Tutorials](https://www.youtube.com/watch?v=tFr7leau9JM&list=PLbTc_eeg0ejoPdxO9urKF46EbyPCYQ4xq&index=4) (1:11 min)

**For campus specific questions on the applications, please contact EH&S at safety@sonoma.edu**